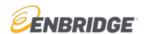

1. Go to <a href="www.OnlineLogin.ca">www.OnlineLogin.ca</a> and choose the "Enter Code" button.

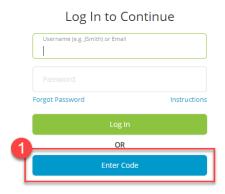

2. Enter the Enbridge provided course code in the **Code Entry**. The code will be an 8 or 9-digit numerical number; each language English, French, and Spanish will have its own code.

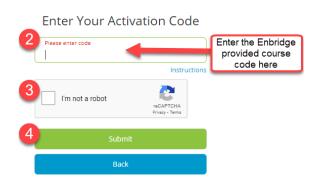

## **2024 CODES**

| Language | Code      |
|----------|-----------|
| English  | 202191020 |
| French   | 207181928 |
| Spanish  | 202447714 |

3. For EXISTING Users: Choose "Log In with Existing Account" if you completed this training last year (in this system) and enter your username and password. If forgotten, click "Forgot Password" to have your password emailed to you.

For NEW Users: If you don't already have an account, click **Create Account**. You will be given a unique username. Be sure to save this username as it will be needed to log back into the system.

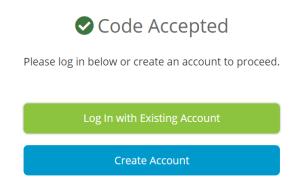

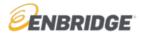

## For Existing Users:

You can make any changes of address, email, or password by clicking on "**Profile**" at the top left of the page.

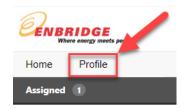

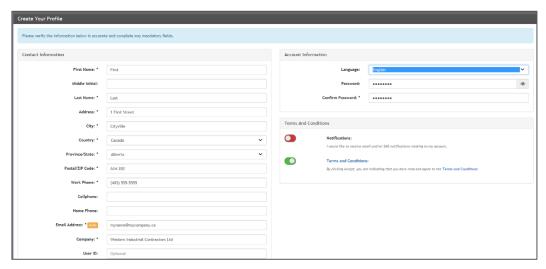

4. Click **Start** to launch the course.

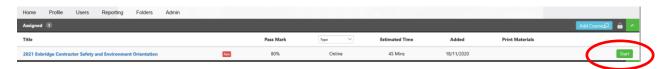

Note that the General Safety Orientation and the Environment Orientation have been bundled into a single course with two chapters. Both must be completed to receive a certificate of completion (click the >> button at the bottom of the screen after the Safety Orientation to go on to the Environment Orientation):

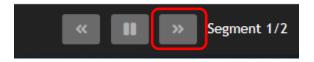

## 2024 Contractor Safety and Environment Orientation Access Instructions

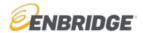

**5.** Once you complete both modules, you will get a results page that has a button to download a certificate of completion (which you can then print as evidence of completion):

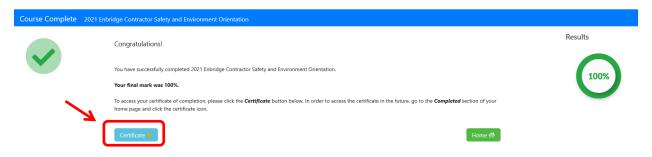

NOTE: You can also print at any time by clicking the certificate star on the course under "**Completed**" in your Home dashboard. Certain facilities and operations may provide you with a 2024 Annual Contractor Orientation hardhat sticker in exchange for this certificate of completion.

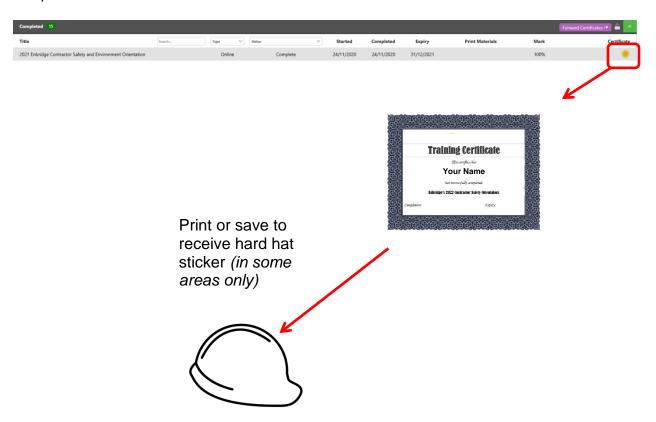

For technical support contact 1-866-416-1660 or at <a href="mailto:help@bistrainer.com">help@bistrainer.com</a>.

For content support contact HStraining@enbridge.com